## Visible and Blue Light Converters Image Capture Quick Guide

The visible converter screen is used for Coomassie blue or Silver-stained gels

## 1. Visible converter image capture

Press the Gels button from the home screen. Select Visible Protein Gel and enter the sample size.

From the Dye selection screen select the stain that you are using e.g. Coomassie or Silver-stain. Then press the green arrow to continue.

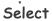

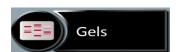

Select

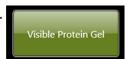

Select

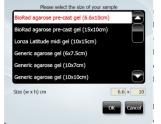

The software will remind you to place the Visible converter screen on top of the transilluminator (make sure that the brown side is facing the top of the transilluminator). Then press ok.

Position your sample in the sample positioning screen and adjust the focus 💿 , zoom 🔎 and iris 💽 using the slider bars. Press capture.

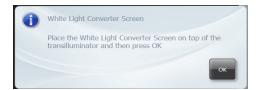

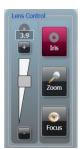

The Blue Light converter screen is used for samples which require blue light transmission e.g. SYBR dyes or GFP.

## 2. Blue Light converter image capture

Press the Gels button from the home screen. Select from DNA Agarose Gel, DNA Acrylamide Gel, RNA Agarose Gel and RNA Acrylamide Gel. Select your sample size from the list and press ok. From the Dye selection screen select the stain that you are using e.g. SYBR Gold or GFP. Check the 'Select Light and filter' box then from the Protocol page select Non-UV protocols and then select a protocol using the blue light converter. Press the green arrow to continue.

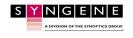

Select

Select

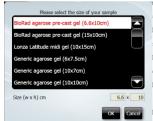

Check

Select Light and Filter

Check

Non-UV protocols only

The software will remind you to place the Blue Light converter screen on top of the transilluminator (make sure that the blue side is facing the top of the transilluminator). Then press ok.

Position your sample in the sample positioning screen and adjust the focus  $\odot$ , zoom  $\nearrow$  and iris  $\odot$  using the slider bars. Press capture.

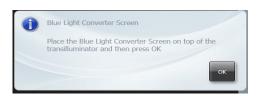

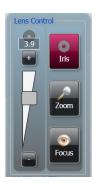

Email: support@syngene.com